# **Universal series DALI dimmer** 09.2304D.04080

**Verdrahtungsplan**

**DALI Master**

 $\overline{D}$ 

**DMX512 Decoder**

 $\bullet\bullet\bullet\bullet$ 

 $\Box$ 

 $\bullet$ 

 $\Box$ 

 $\Box$ 

Mit DALI-Master

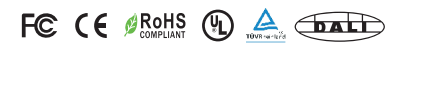

### *Wichtig: Vor der Installation alle Anweisungen lesen*

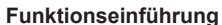

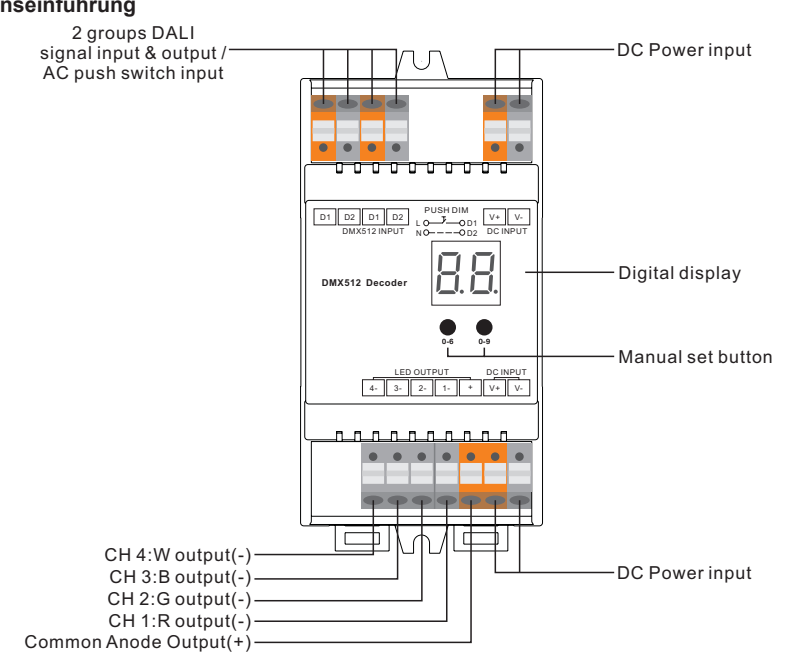

# **Produktdaten**

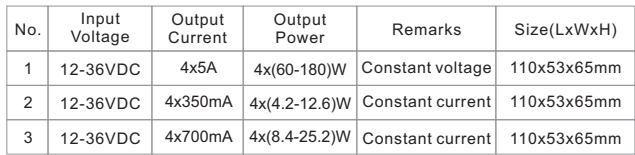

- Passend zu allen DALI-Systemen auf dem Markt
- Manuelle/automatische Einstellung der DALI-Adresse
- DALI-Adresse digital anzeigen
- Tastdimmer/DALI-Dimmer optional
- Vier Kanäle, kann Adressen von eins bis vier einstellen.
- Für die Arbeit mit Leistungsverstärkern zur unbegrenzten Erweiterung der Ausgangsleistung.
- Schutzart: IP20
- DIN-Schienen-Controller

## **Sicherheit & Warnhinweise**

- Installieren Sie das Gerät NICHT, wenn es unter Spannung steht.
- Setzen Sie das Gerät NICHT der Feuchtigkeit aus.

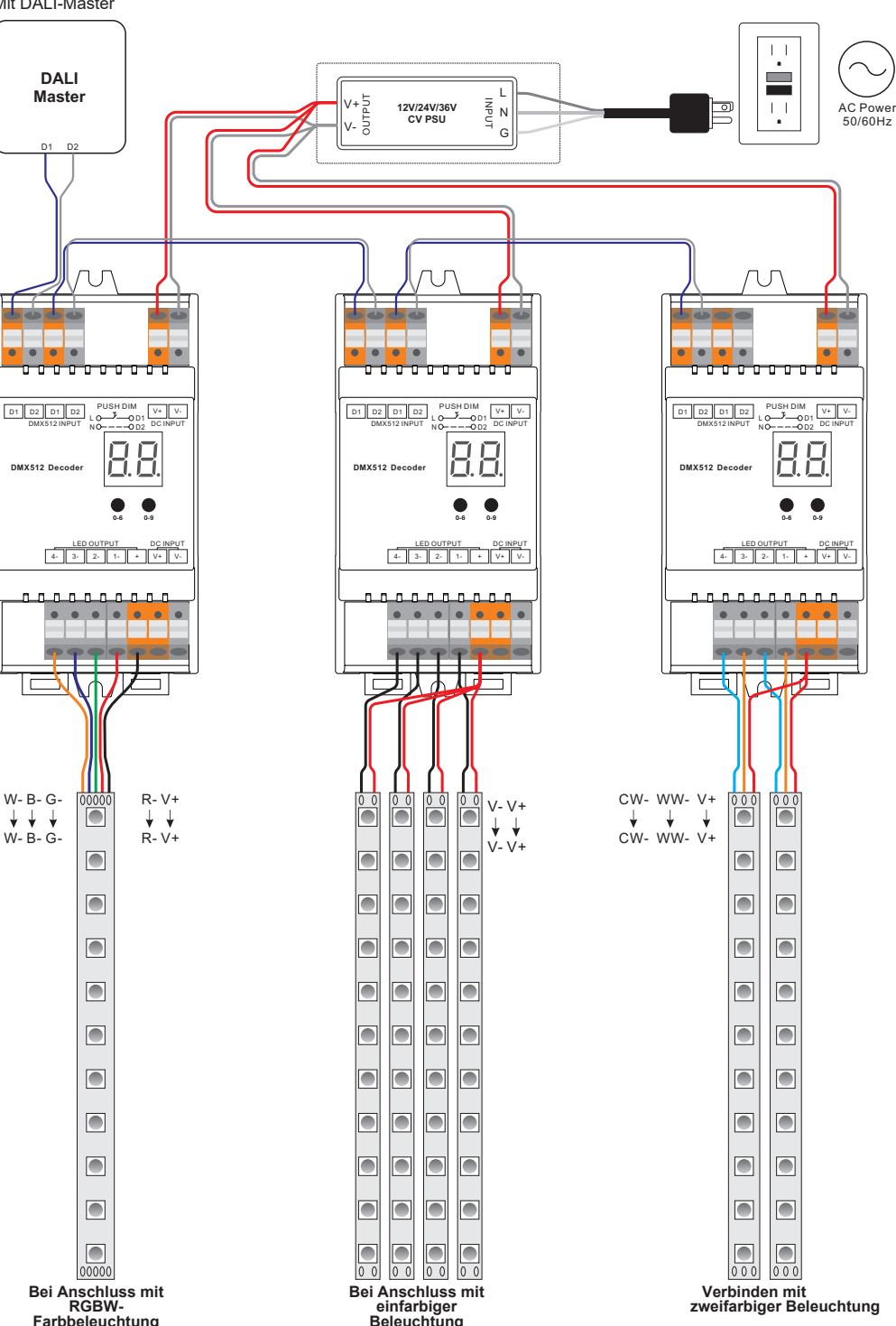

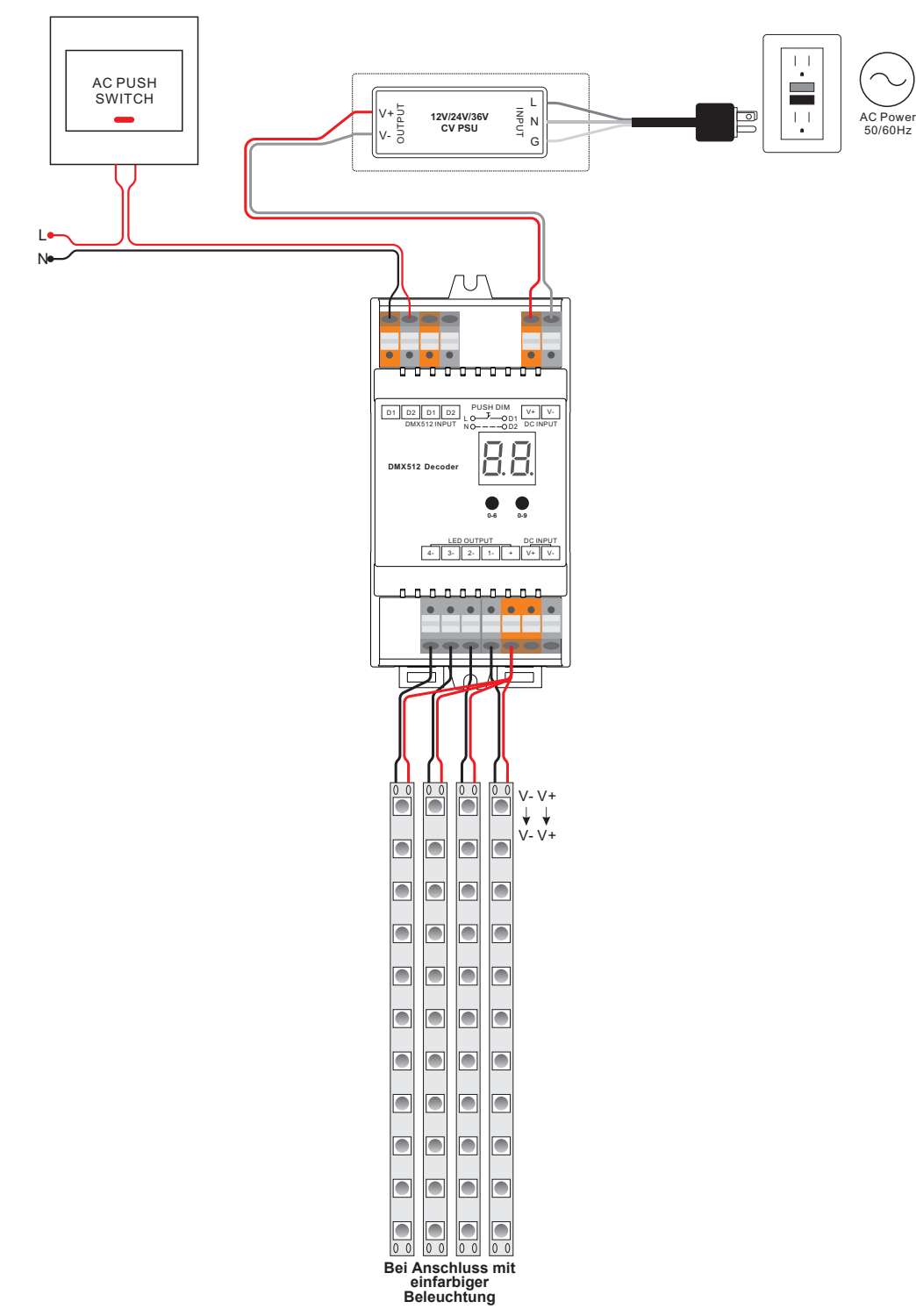

#### **Betrieb**

Dieses Produkt kann im DALI-Dimmer-Modus und im Push-Dimmer-Modus betrieben werden, wenn es mit DALI-Master-Controllern bzw. Push-Switches verbunden ist.

#### **1. Umschalten von zwei Modi**

Die DALI- und Push-DIM-Funktionen können nicht gleichzeitig verwendet werden, da sie von DALI-Master-Controllern bzw. Push-Schaltern gesteuert werden können.

# **DALI-Adresse manuell über Schaltflächen einstellen**

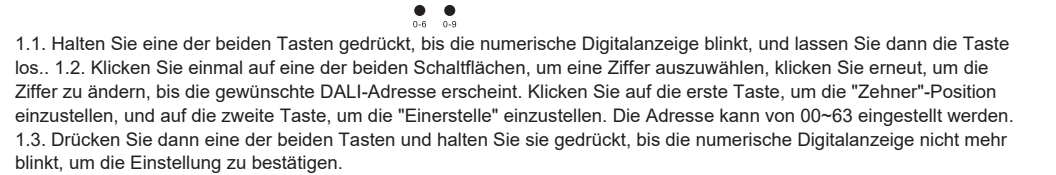

**Hinweis: Die DALI-Adresse kann manuell von 00-63-FF zugewiesen werden, werksseitig ist keine DALI-Adresse** 

**eingestellt. Für den Dimmer zugewiesen, und das Display zeigt . Einstellung der DALI-Adresse als setzt die Dimmer auf Werkseinstellungen an.**

#### **2. DALI-Adresse einstellen Anzahl**

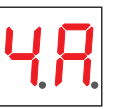

2.1. Halten Sie die beiden Tasten gedrückt, bis die numerische Digitalanzeige blinkt, und lassen Sie dann die Taste los.

2.2. Klicken Sie auf die erste Schaltfläche, um "1A", "2A", "3A" oder "4A" auszuwählen, was 1 Adresse, 2 Adressen, 3 Adressen oder 4 Adressen bedeutet.

2.3. Drücken Sie dann eine der beiden Tasten und halten Sie sie gedrückt, bis die numerische

- Digitalanzeige nicht mehr blinkt, um die Einstellung zu bestätigen.
- $1 \quad 2$ Wenn wir zum Beispiel die Adresse auf 22:

Wenn Sie 1A wählen, haben alle vier Kanäle die gleiche Adresse 22.

Wenn Sie 2A wählen, haben Kanal 1 und 3 die gleiche Adresse 22, Kanal 2 und 4 die gleiche Adresse 23.

Bei Auswahl von 3A werden die Kanäle 1, 2 und 3 auf die Adressen 22, 23 bzw. 24 eingestellt, und die Adresse von Kanal 4 ist ebenfalls 24.

Bei Auswahl von 4A werden die Kanäle 1, 2, 3 und 4 jeweils mit den Adressen 22, 23, 24 und 25 belegt.

#### **3. DALI-Adresse von DALI-Mastern zugewiesen**

Die DALI-Adresse kann auch von einem DALI-Master-Controller automatisch zugewiesen werden. Bitte lesen Sie die Bedienungsanleitungen der kompatiblen DALI-Master für spezifische Vorgänge.

**Hinweis: Die Digitalanzeige zeigt an, wenn der DALI-Master Adressen vergibt.**

#### **4. Push Dimmer Modus**

Wenn ein AC-Tastschalter angeschlossen ist, zeigt die Digitalanzeige "PD" an, was "Push Dimmer Mode" (Tastdimmermodus) bedeutet, die Bedienung im Tastdimmermodus ist wie folgt:

4.1. Klicken Sie auf die Schaltfläche, um EIN/AUS zu schalten.

4.2. Halten Sie die Taste gedrückt, um die Lichtintensität auf den gewünschten Wert zu erhöhen oder zu verringern, und lassen Sie sie dann los; Wiederholen Sie den Vorgang, um die Lichtintensität in die entgegengesetzte Richtung einzustellen. Der Dimmbereich reicht von 1% bis 100%. 4.3. Die Speicherfunktion nach dem Ausschalten oder einem Stromausfall ermöglicht es dem Gerät, den Status vor dem Ausschalten zu speichern, wenn es wieder eingeschaltet wird.